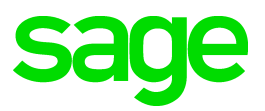

# **Sage 100 2017** Release Notes

October 2016

© 2016 The Sage Group plc or its licensors. All rights reserved. Sage, Sage logos, and Sage product and service names mentioned herein are the trademarks of The Sage Group plc or its licensors. All other trademarks are the property of their respective owners.

Business Objects® and the Business Objects logo, BusinessObjects®, and Crystal Reports® are trademarks or registered trademarks of Business Objects Software Ltd. in the United Sates and in other countries. Business Objects is an SAP company.

Microsoft® and Microsoft SQL Server® are either registered trademarks or trademarks of the Microsoft Corporation in the United States and/or in other countries.

The names of all other products and services are property of their respective owners.

# Release Notes

The following is a list of corrections and enhancements that have been incorporated into Sage 100 2017.

# **Accounts Payable**

Users are now able to use the Enter key to move from Vendor No. to Invoice No. field in AP Invoice Data Entry. 1

DE 103515 KBId 39924

2 For 1099-INT Box 12 Bond premium on Treasury obligations has been added.

DE 105445

3 AP Vendor UDF's now update to the AP Check Work table.

DE 105883 KBId 75609

 4 AP Check Register update no longer hangs in Sage 100 2016 without B/R integrated. DE 105321 KBId 71081

# **Accounts Receivable**

Credit Memos now appear on the Salesperson Commission Report when running the report by Pay Date. 1

DE 106197 KBId 77247

Credit Card & National Account: now auto updates expiration date of bill to customer's credit card from data entry 2

DE 105706

- An option to prompt for "Remove Form from Printer" has been added in several Modules. In several forms throughout the system, a prompt stating "Remove Forms from printer and replace with paper" appears. Users who have dedicated forms printers or do not use pre-printed forms can now choose that this prompt be skipped. 3 DE 106264
- 4 Credit card deposits are no longer retained in deposit list after being updated. DE 105923 KBId 75882
- 5 Memos now Display in Customer Inquiry when the Memo is set to Auto Display. DE 104989 KBId 68535

# **Bill of Materials**

Replace and Delete Component is now removing the bill type in the BM\_BillDetail file when a bill is replaced by an inventory component. 1 DE 105691 KBId 63285

# **Bank Reconciliation**

Error 60 SY\_GridHandler.pvc 2227 no longer occurs when using Bank Reconciliation Positive Pay without a subscription registration key. 1 DE 106198 KBId 42057

# **Common Item**

No longer receive message "The Item Code is greater than 15 Characters" after selecting an item code using an ALE lookup in Item Maintenance. 1

#### **Customizer**

- 1 AR Open Invoice UDF now flows to AP from AR Clearing Detail. DE 105998 KBId 76267
- Now able to Map Customer UDF on Master/Repeating Order to the Sales Order Header of orders created from them. 2

DE 105491 KBId 72582

UDFs with the same name can now be added to the Customer Contact panel and the On the Fly panel. 3

DE 105354 KBId 69474

 4 Now able to add SO Ship to Address UDF to Dialog box linked to Customer Ship-To panel DE 105505 KBId 72674

#### **Business Insights Explorer**

Error no longer occurs when running Business Insights Explorer views on Windows 10 workstations with screen resolution of 1024 x 768 or lower that were upgraded from Windows 7. 1 DE 106216

#### **Fixed Assets**

Updating the Invoice register in Accounts Payable or Receipt Register in Purchase Order now creates the asset in Sage Fixed Assets version 2016.1 when a template is selected during data entry. 1

DE 106347 KBId 79161

FAS 2015.2 users no longer receive the error message "There was an error encountered starting Sybase SQL Anywhere Engine. Please verify information in the 90WFAS DSN and retry.." Users who receive the error after installing Update 1 will need to delete the existing 90WFAS DSN (via the ODBC Data Source Administrator) and have Sage 100 recreate it by selecting the Fixed Assets module, Fixed Assets from the Sage 100 Launcher. 2 DE 105212 KBId 70151

#### **General Ledger**

- Users no longer receive a "sync failed" message when running the GL, Payroll Services, Payroll Services Synchronization Wizard after successfully entering their Login and Password. 1 DE 105733 KBId 74253
- Error: "23 GL\_BudgetHistory\_rpt.pvc 149" no longer occurs when running the GL Budget and History Report. 2

DE 105773 KBId 74454

Sage Payroll Services Activity Log 3

-A User Logon field has been added to the Selections grid on the Sage Payroll Services Activity Log task window, so you can now filter the log by user.

-If any errors occur while synchronizing data, more detailed error

messages appear in the log.

DE 105976

- Performing a Journal Reversal no longer requires "Create" rights in Role Maintenance, General Ledger, Maintenance/Data Entry, Account Maintenance. 4 DE 105893 KBId 75705
- 5 Header descriptions are no longer cutoff on the Standard Income Statement.

#### **Inventory Management**

Error: \"0 CI\_ItemCode\_val.pvc 478\" no longer occurs when accessing Item Maintenance with Bill of Material Options options. Message "Unable to check bill type. The BM\_BillHeader table is in use." is now returned. 1

DE 105436 KBId 69244

- An "Error35 IM\_SalesAnalysis\_rpt.pvc" statement 239 no longer occurs during Inventory Management, Period End Processing, when the Inventory Sales Analysis report is included in Period End Report Selection AND system date is 2/29/XXXX 2 DE 105692 KBId 73908
- 3 Quantity on Hand for serial item is now updated when the item is frozen after Count Card Entry. DE 105831 KBId 74922
- Users are now able to enter a Primary Vendor Number for new items if the PrimaryVendorNo field is set to "required" using Custom Office Advanced Field Settings. 4 DE 105435 KBId 68676

#### **Library Master**

- 1 Users are now able to install the 64-bit ODBC Driver on Sage 100 Standard 2016 Workstations. DE 105421 KBId 72168
- Module option "Allow Increasing of Cost in Purchase Order Data Entries" has been renamed to "Allow to Increase Cost in Receipt of Goods Entry and Receipt of Invoice Entry". When a user does not have this module option selected they are prevented from increasing the cost in Receipt of Goods Entry and Receipt of Invoice Entry for a line that was brought in from an existing purchase order. 2

DE 105068 KBId 69143

3 A Time out no longer occurs when updating large SQL tables.

DE 106075 KBId 73814

Progress bar was added to Link Maintenance Utility when selecting more than 10 records to relink, move, copy or delete. 4

DE 105380 KBId 71221

Update License and Subscription Information An Update button has been added to the Registration tab in System Configuration. If your license or subscription information has changed, you can click this button to update your system with the latest information. (The system automatically checks for updates every 28 days when 5

someone logs into Sage 100.)

DE 105934

A utility has been added to assist Quick Print users who receive the "Data is not selected for report printing" message. 6

Steps to run the utility:

1) From the Sage 100 launcher, select File - Run.

2) Type SYZCON at the Program field and press the OK button to launch a console window.

3) Type RUN "..\Utility\SY\_SaveSettingsQP\_utl" and press the Enter key.

-A Message window will display asking if the utility should be run (for all companies), or be canceled.

-If any invalid entries are found, they will be corrected and a log file will be created in the HOME\TextOut directory.

-If there are no invalid entries, a message will display stating that fact. DE 105718

- Lookup Wizard when launched from within an ALE lookup, the Lookup Code is now being populated in the wizard when using the standard (new) launcher view. 7 DE 105793
- Journals and Registers set to automatically generate a PDF now successfully print to paperless office via task scheduler 8 DE 106063
- 9 Utility created to prevent stranded Crystal temporary workfiles \*wrk\*.m4t. DE 104116
- Stranded or Obsolete Crystal temporary workfiles (\*wrk\*.m4t) are no longer copied during Data Migration/Conversion. 10 DE 103968
- 11 The Sage Intelligence Reporting module has been added to the Getting Started Guide. DE 104619
- The Error: "Sage 100 has stopped working" no longer occurs when a remote desktop user logs into Sage 100C 2016 using "Standard" desktop view and another user is already logged in. This issue originally occurred only when running Sage 100C 2016 Standard on a Terminal Services Server. 12

DE 105860 KBId 75362

- The message: "SY\_Metering.pvc requires a password" no longer occurs when selecting the pre-installation data scan during installation of Sage 100C 2016 Update 1 (2016.1). 13 DE 105841 KBId 75130
- The Error: "29: Invalid Mnemonic or position specification" no longer occurs when running PL AdvancedOptions UI. 14
	- DE 105777 KBId 74488
- An Error: "65 Sy\_launcher.pvc 722" no longer occurs when selecting Business Insights Dashboard and clicking "Click here to set up the user data". 15 DE 105935 KBId 75978
- The field help for Item Maintenance is now accessible when pressing the F1 key or clicking a field link in the overview topic. 16 DE 106191 KBId 77451
- Error: "47, record is less than minimum" key is [xx] (xx= the key for the asset templates), does not occur when rebuilding FL\_AssetTemplates (pre-Framework file was FL5xxx.soa key file. (xxx=company code)) 17 DE 105490 KBId 105490
- 18 An Unhandled Exception error no longer occurs when migrating data to Sage 100 Premium. DE 106199 KBId 71187

# **Material Requirements Planning**

 1 The MRP by Job report now runs without the Work Order Module Activated. DE 105119 KBId 66809

# **Purchase Order**

Data labels for item categories now populate the work file when Inventory Labels are printed from Receipt of Goods. 1

DE 105677 KBId 73818

Purchase Order now has a Completed status when partial receipt variance is met and multiple receipts are processed. 2

DE 105140 KBId 69549

3 Quantity Inoviced is now populated in the OpenOrdersbyItem worktable and the Extension

amount is now correct on the Open Orders by Item Report for Drop ship purchase orders which have a quantity invoiced and not received.

DE 105137 KBId 68843

- Miscellaneous Item Comment Line Feed now displays as multiple lines in Purchase order entry as it does in Sales order entry. 4 DE 104841 KBId 67277
- The Quantity on Purchase Order is now correct when the same order number is used in two receipt batches. 5

DE 104625 KBId 62566

Error: "Receipt of goods xxxxxx in batch is currently referencing this purchase order" is no longer received when user does not have delete rights in PO Receipt of Goods Entry and cancels process. 6

DE 105924 KBId 75784

Users are now able to select the Pricing Type in Vendor Pricing Level Maintenance after selecting the Vendor number. 7

DE 105781 KBId 74466

# **Payroll**

- No longer receive prompt "Changing the Employee number will require that a new Pre-Note be transmitted before processing Direct Deposit for this Employee. Do you want to continue?" when renumbering an employee when using Direct Deposit Service and option to not send a pre-note when employee number changes is selected in Payroll Options. 1 DE 106105 KBId 77327
- Direct Deposit YTD amounts are now removed during Year End Processing for terminated employees. 2

DE 105884 KBId 75618

- 3 A new Plan Start Month has been added to ACA Employee Maintenance. DE 105179
- Two new Offer of Coverage Codes have been added for ACA reporting: 4

1J Minimum essential coverage providing minimum value offered to you; minimum essential coverage conditionally offered to your spouse; and minimum essential coverage NOT offered to your dependent(s).

1K Minimum essential coverage providing minimum value offered to you; minimum essential coverage conditionally offered to your spouse; and minimum essential coverage offered to your dependents(s).

DE 106111

Process Employee Pre-Note and Direct Deposit Transactions Window 5

- A Manage Sage ID Users link has been added to the Process

Employee Pre-Note and Direct Deposit Transactions window. Click

this link to access User Management if you need to manage who is able to sign into the Sage 100 Direct Deposit service.

- If any errors occur while synchronizing data, more detailed error messages appear in the syncing window.

# Sage 100 Direct Deposit Service Activity Log

- A User Logon field has been added to the Selections grid on the Sage 100 Direct Deposit Service Activity Log task window so you can now filter the log by user.

- Activity log entries now include the user logon for the person who initiated the activity and the

time the activity occurred.

- If any errors occur while synchronizing data, more detailed error messages appear in the log. DE 105977

#### **Sales Order**

- Customer Sales History, Customer Sales History by Product Line & Customer Sales History by Item reports now print if selected to print during Sales Order Period End Processing. 1 DE 106069
- Sales Order Invoice, Shipping Data Entry, IM Sales Kit Maintenance, RMA Entry and RMA Receipts Entry now allow more than just 31 characters to be entered on the comment text field in the lines. 2

DE 105323

- 3 No longer receive Error: "The Tracking ID is Required" in Shipping Data Entry DE 106107 KBId 76515
- An Error 12 CI\_TierCostCalc.pvc 852 SO Invoice Update no longer occurs when Inventory is not installed. 4

DE 105304 KBId 70798

5 The Print S/O Invoice Data Entry Batch screen now retains Column movement.

DE 105588 KBId 72883

The Authorization Time field now writes the correct format in the data file when manually entering credit card authorizations. 6

DE 105147 KBId 69705

The Credit Card Deposit placed in Sales Order is no longer overwritten with freight amount when using shipping data entry. 7

DE 106080 KBId 77104

- Default Days until Quote Expires from SO Options is no longer ignored when setting Default in Sales Order Entry to Quote 8 DE 105942 KBId 76012
- When focus is on the Item Code field in Shipping Data Entry and the Next Package No. button is selected, focus now remains on the Item Code field. 9 DE 105898 KBId 78445
- 10 Customer PO is now included when copying from Sales Order/Quote History to a Sales Order DE 106138 KBId 77524
- Entry of Duplicate Invoice Numbers for Customers with a Bill-To is no longer allowed in Sales Order Invoice Data Entry 11 DE 106206 KBId 77641
- The Customer Last Purchase Price under the Setup menu can now displays 4 decimals for Price. 12

DE 105886 KBId 75621

- "The quantity packed does not match the quantity shipped" message no longer displays when shipping kit lines that were exploded. 13 DE 105768 KBId 74422
- 14 The Customer Alias noy copies from Invoice History into a Repetitive Sales Order.

DE 105123 KBId 68114

An Error 15 SO\_SALESORDERPRINTING\_RPT.PVC 597 no longer occurs when printing Sales Orders on Sage 100 Premium. 15 DE 105483 KBId 72527

#### **Visual Integrator**

- The Transaction Date is no longer seen as the Document Date when running Visual Integrator import job against BR\_Transaction. 1 DE 104888 KBId 67865
- 2 Importing into WO.MASTER is now populating all Work Order Sort Files. DE 105581 KBId 50695
- The message "Data files not setup for company Lau" no longer displays importing or exporting to the Payroll files using the Standard Desktop. 3 DE 105760 KBId 74397
- 4 Error 47, program VIWASN, line 7890 no longer occurs importing into PR EMPTAX file. DE 105904 KBId 75711

# **Work Order Processing**

- The Work Order Completion Quantity field is now accessible when hitting the Enter key with Auto Complete enabled. 1 DE 104837 KBId 66987
- No longer receive Error 42 WO\_CostRollupRegister\_upd.pvc 201 when running the Cost Roll-up Register when routings have over 100 lines 2 DE 106103 KBId 74520
- The search function in various Work Order reports now highlights the correct row in the report preview. 3

DE 105852

The Open Work Order Report search function now highlights the correct item when Header Information is selected. 4

DE 105837 KBId 74971